# **Reading out the topology data of a PROFINET IO system**

**SFB52 "RDREC"** 

# **FAQ September 2009**

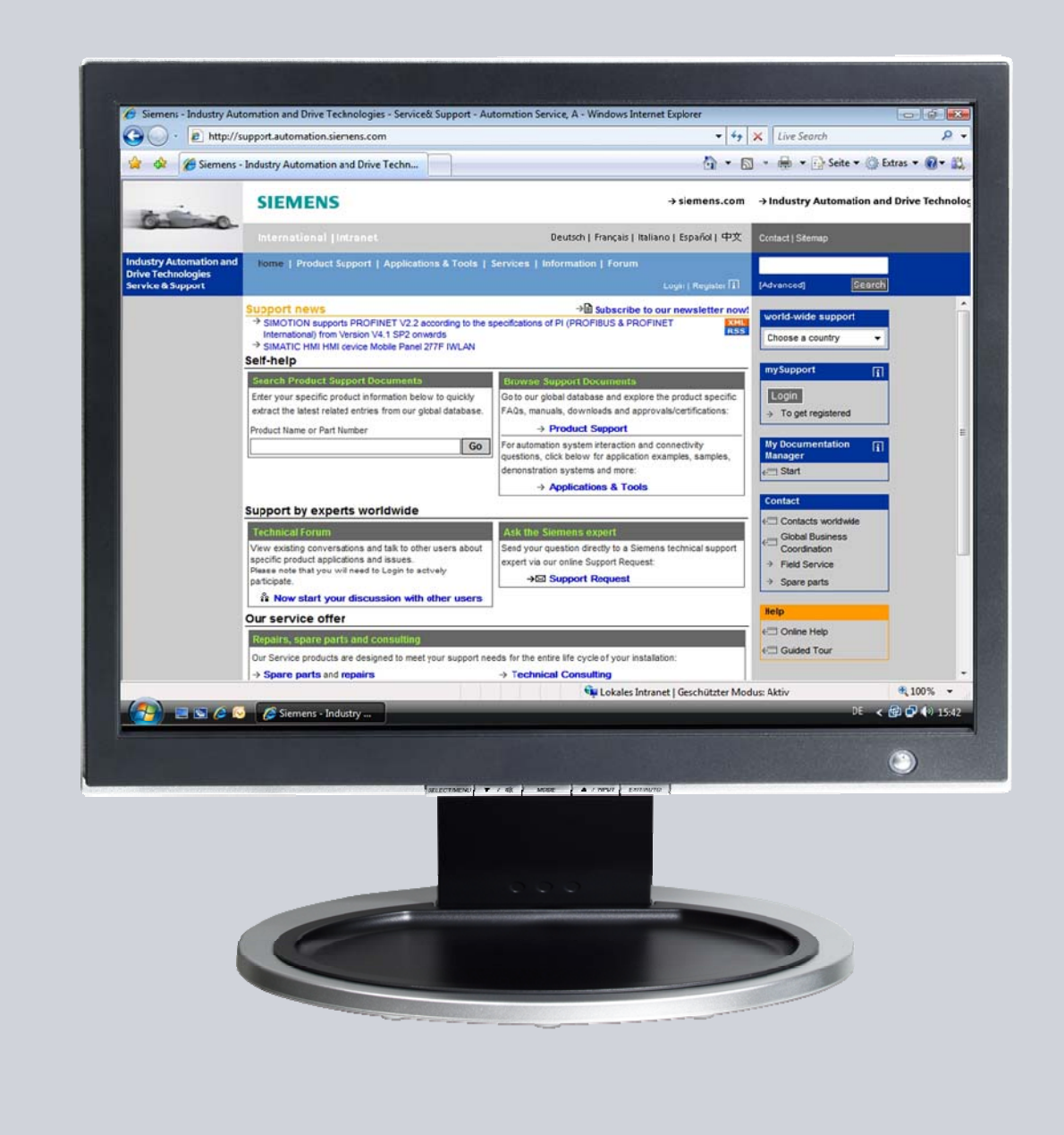

# **Service & Support**

**Answers for industry.** 

# **SIEMENS**

This entry originates from the Service&Support Portal of Siemens AG, Sector Industry, Industry Automation and Drive Technologies. The conditions of use specified there apply [\(www.siemens.com/nutzungsbedingungen](http://www.siemens.com/nutzungsbedingungen)).

Go to the following link to download this document. <http://support.automation.siemens.com/WW/view/de/38566021>

## **Question**

In the user program of an S7-300 or S7-400 CPU with integrated PN interface, how can you read out the current topology of the PROFINET IO system connected?

### **Answer**

Follow the instructions and notes listed in this document for a detailed answer to the above question.

# **Contents**

**TOC** 

# **1 Introduction**

In this entry, we show you how to read out the current topology of the PROFINET IO system connected in the user program of an S7-300 or S7-400 CPU with integrated PN interface.

This is needed in plants where tools are used at different points in the plant, for example, and the interconnection of the PROFINET IO nodes thus changes.

#### **Example**

Figure 1-1

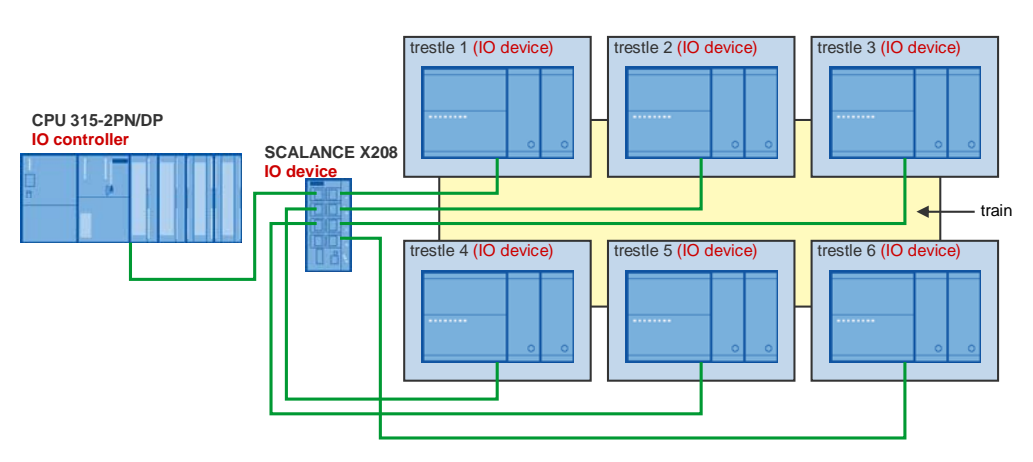

A train is lifted by 6 trestles. However, the trestles are always somewhere else. The topology can tell you which trestles are standing opposite each other and can be controlled accordingly.

You can read out the neighbor information of ports with SFB52 "RDREC" using data record number 802A (hex). In this way, you determine the topology data of the PROFINET IO nodes. You can evaluate and process this data in the user program.

# **2 Structure of the PROFINET IO system**

## **2.1 Overview**

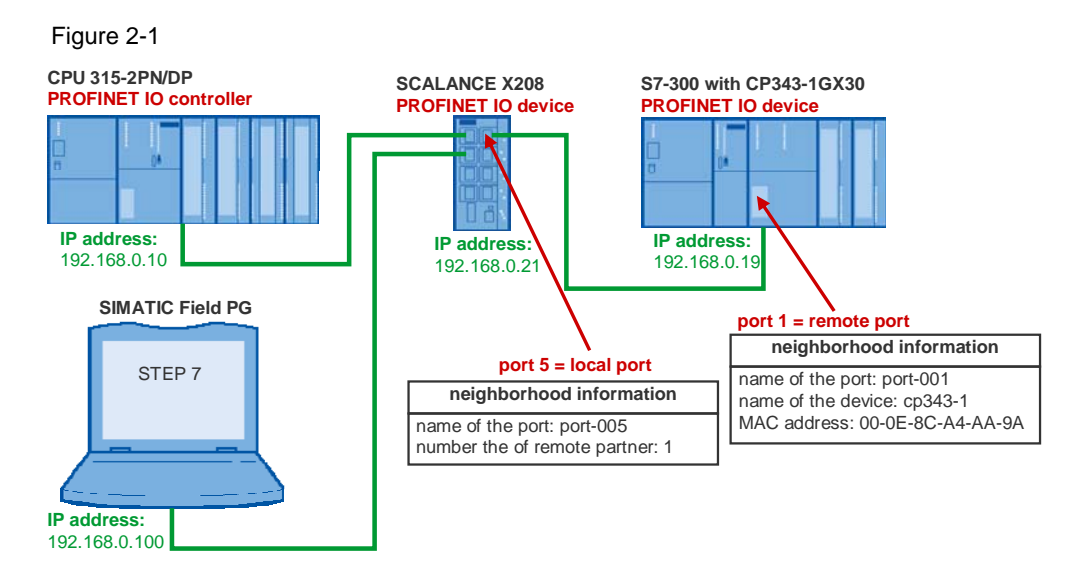

## **2.2 Description**

In this example, a S7-300 CPU 315-2PN/DP is used as PROFINET IO controller. In the PROFINET IO system of the CPU 315-2PN/DP, the following modules are used as PROFINET IO devices:

- SCALANCE X208 (6GK5 208-0BA10-2AA3)
- CP343-1 Advanced (6GK7 343-1GX30-0XE0)

The SIMATIC Field PG with STEP 7 is required to configure the PROFINET IO system.

The PROFINET IO controller and the PROFINET IO devices are in the same IP subnetwork. The following IP addresses are used in this example. Table 2-1

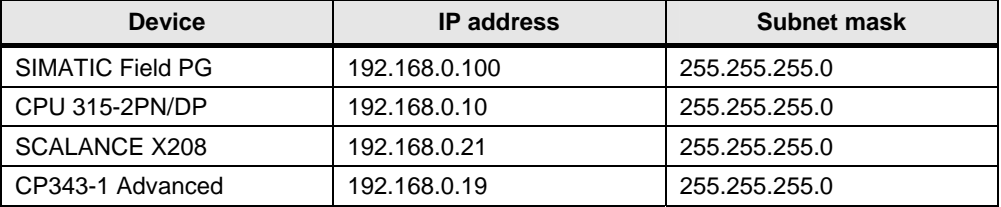

Port 1 of the CP343-1 Advanced is connected to Port 5 of the SCALANCE X208.

In the user program of CPU 315-2PN/DP, the neighbor information is read out from Port 5 of the SCALANCE X208 with the system function block SFB52 "RDREC" using data record number 802A (hex). The neighbor information includes data from the local Port 5 of the SCALANCE X208 and from the remote Port 1 of the CP343- 1 Advanced.

With the reading out of the neighbor information, the topology data is in the user program and can be evaluated.

In this example, the following neighbor information is required for evaluating and processing in the user program of the CPU 315-2PN/DP. Table 2-2

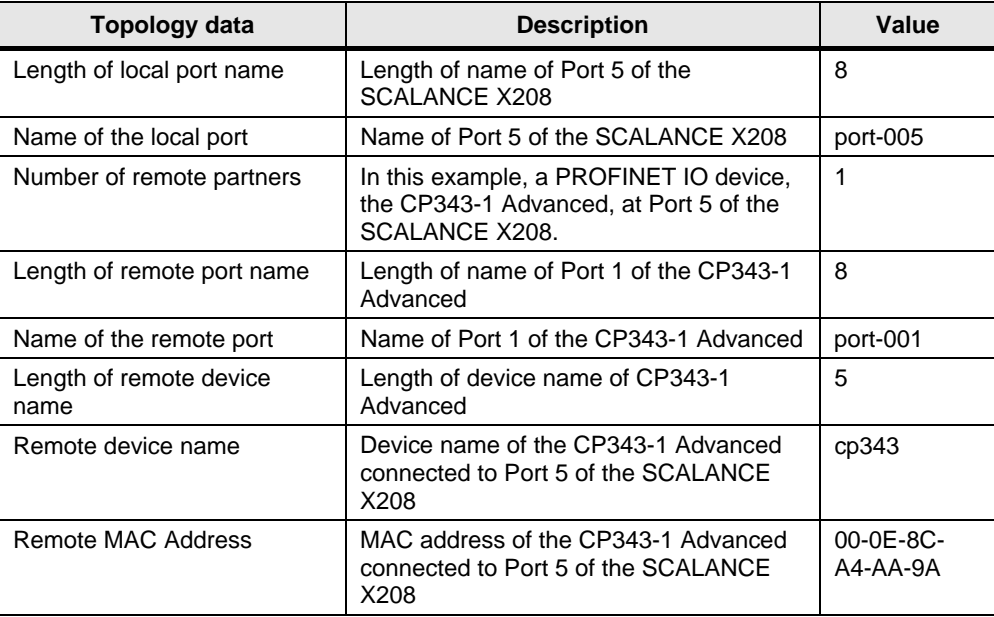

# **3 Configuration**

### **3.1 S7 Program**

#### **Overview of the S7 program structure**

In this example, the neighbor information is read out from Port 5 of the SCALANCE X208 with the system function block SFB52 "RDREC" using data record number 802A (hex).

The system function block SFB52 "RDREC" is located in the Standard Library  $\rightarrow$ System Function Blocks  $\rightarrow$  STEP 7 blocks.

SFB52 "RDREC" is called in the S7 program of the CPU315-2PN/DP that is acting as PROFINET IO controller.

The following [Figure 3-1](#page-6-0) shows the structure of the S7 program of the CPU315- 2PN/DP.

Figure 3-1

<span id="page-6-0"></span>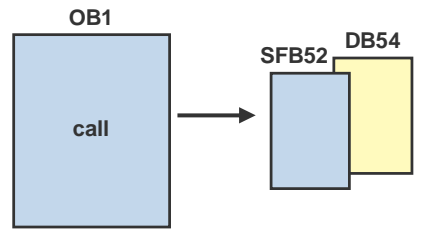

#### **Explanations for the S7 program**

In the S7 program of the CPU 315-2PN/DP, the system function block SFB52 "RDREC" including the the instance data block DB54 is called cyclically in OB1.

### **3.2 Parameterizing SFB52 "RDREC"**

#### **Parameterizing SFB52 "RDREC"**

Figure 3-2

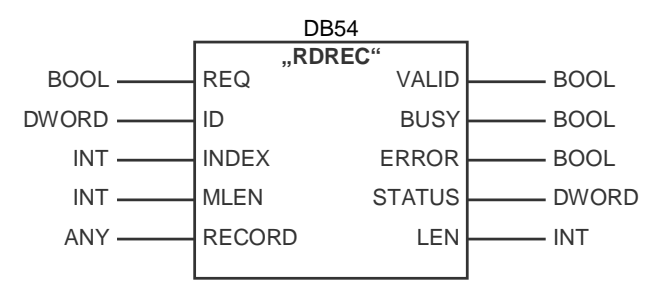

#### **Description**

Using the SFB52 "RDREC" (read record), you read the data record with the number INDEX of the components addressed by ID. This can be a centrally slotted module or a distributed component (PROFINET DP or PROFINET IO).

In this example, you read data record number 802A (hex) from a distributed component. The distributed component is the SCALANCE X208 that is configured as a PROFINET IO device.

#### **Input parameters**

The following table shows you an overview of the input parameters of the SFB52 "RDREC".

Table 3-1

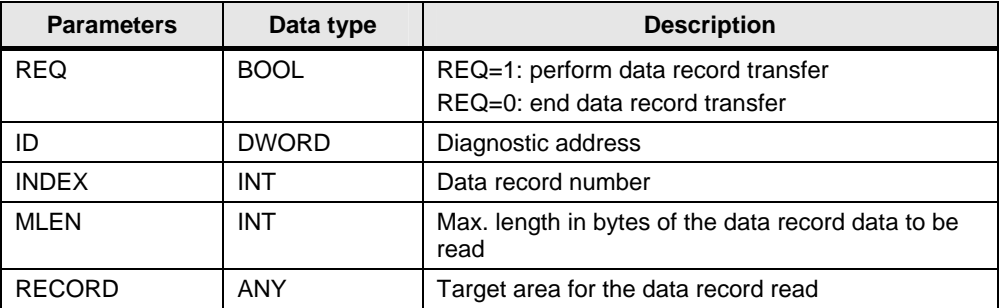

#### **Output parameters**

The following table shows you an overview of the output parameters of the SFB52 "RDREC".

Table 3-2

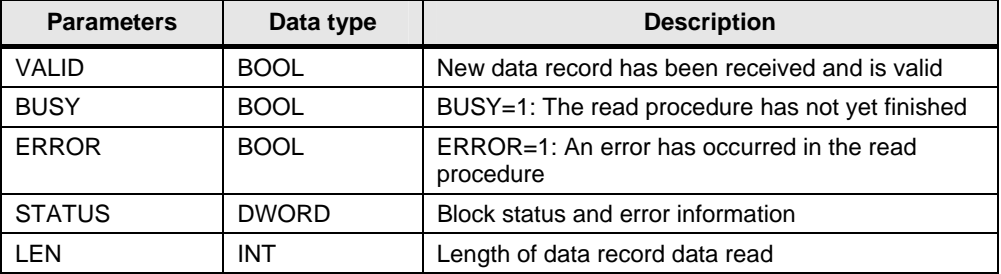

#### **Parameterizing**

Figure 3-3

OB1 : "Main Program Sweep (Cycle)"

Comment:

Network 1: Title:

Comment:

```
W#16#802A
L
т
     MW
         100
CALL "RDREC", DB54
REO :=MO.SID
      :=DW#16#7FSIMDEX := MU100MLEN :=300
VALID :=M110.0
BUSY := M110.1
ERROR := M110.2
STATUS: = MD112LEM :=MW116RECORD: = P#DB10.DBX0.0 BYTE 300
```
SFB52 "RDREC" is parameterized as follows:

In this example, the input parameter REQ is controlled via the marker bit M0.5. Set the marker bit  $MO.5$  = true to perform reading of data record number 802A (hex). Reset the marker bit M0.5 = false to end reading of data record number 802A (hex).

At input parameter ID you specify the diagnostics address of the port from which the neighbor information is to be read. In this case, the neighbor information is read from Port 5 of the SCALANCE X208. Thus, at the input parameter ID, you specify the diagnostics address 0x7F5 of Port 5 of SCALANCE X208. The address can be found in the hardware configuration of the CPU 315-2PN/DP (see [Figure 3-4\)](#page-8-0).

<span id="page-8-0"></span>Figure 3-4

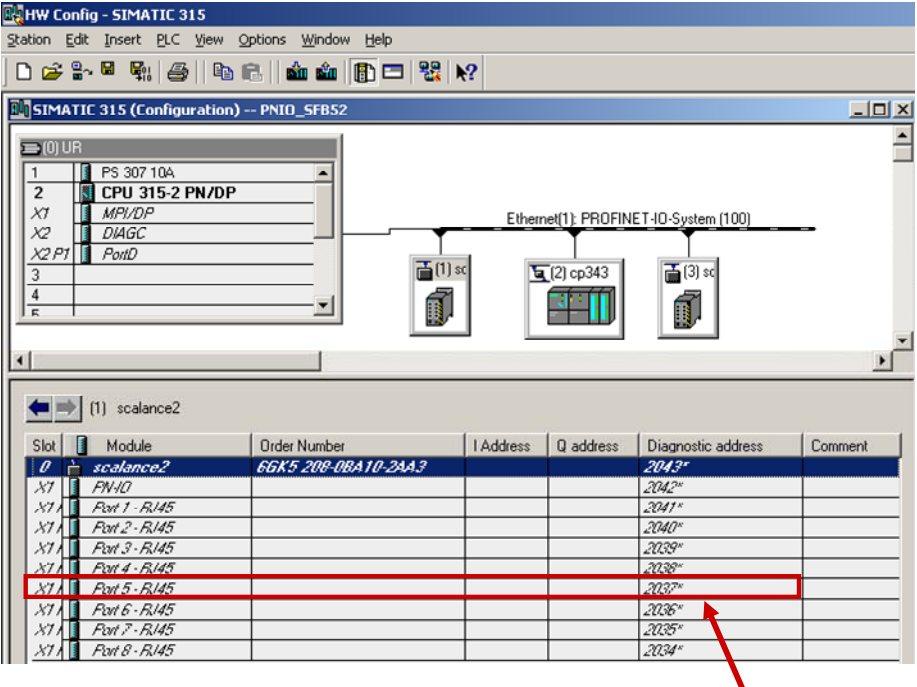

Diagnostic address: 2037 (dez) = 7F5 (hex)

At the input parameter INDEX you specify the data record number 802A (hex). In this example, the data record number is buffered in the following memory area:

• Marker (the data record number is buffered in MW 100.)

Alternatively, you can buffer the data record number in the following memory areas:

- Data block
- Input
- **Output**

At the input parameter INDEX you specify the memory area in which the data record number is stored, e.g. MW 100.

Using the input parameter MLEN you define the maximum number of bytes you want to read. In this example a maximum of 300 bytes are read.

Select the target area RECORD that is at least as great as the maximum number of bytes to be read. In this example a data block is selected as target area, e.g. DB10. According to MLEN, it has a size of 300 bytes.

## **3.3 Structure of the data record data**

The following table shows the structure of the neighbor information that is read out with SFB52 "RDREC" using data record number 802A (hex).

Table 3-3

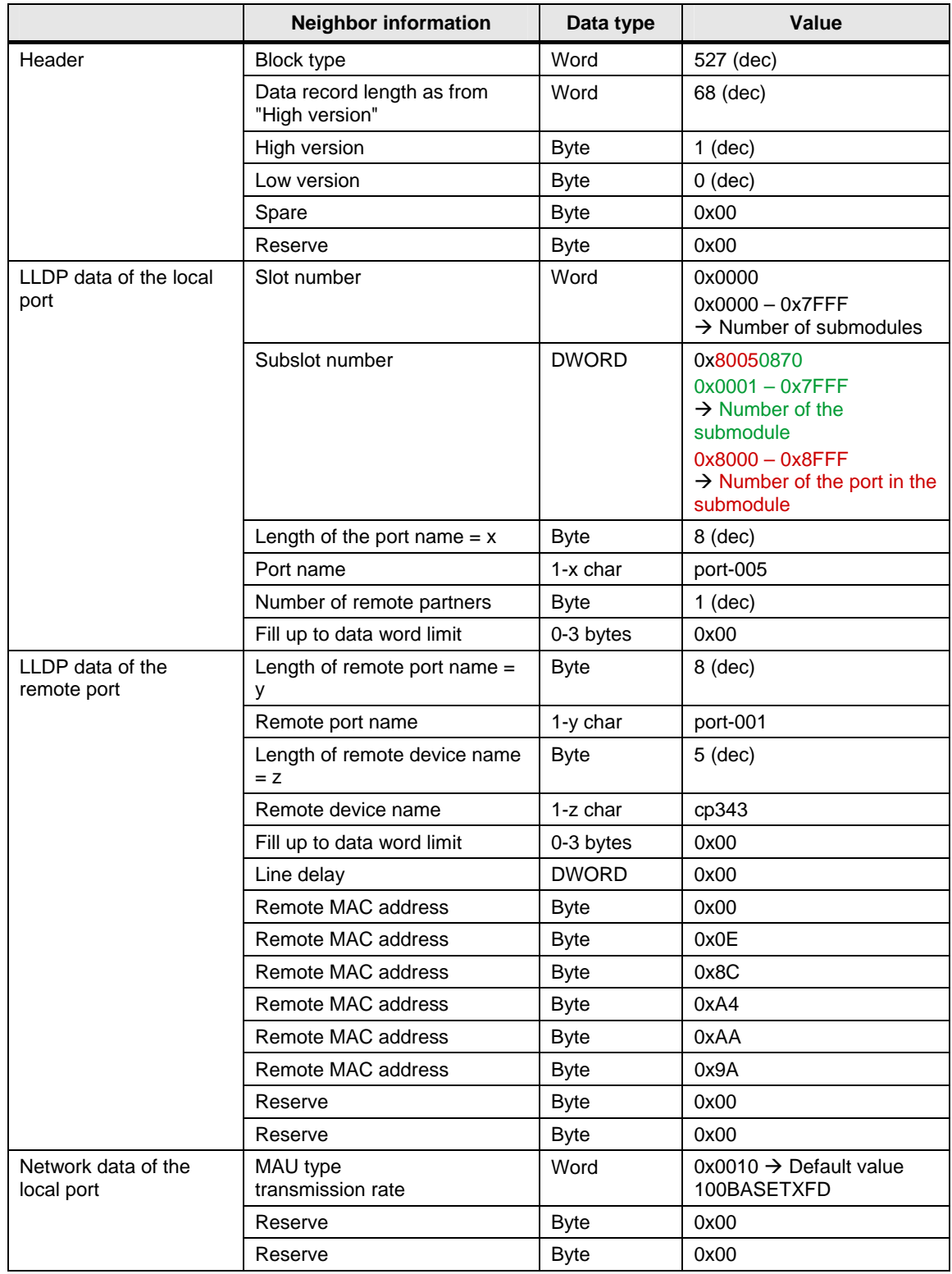

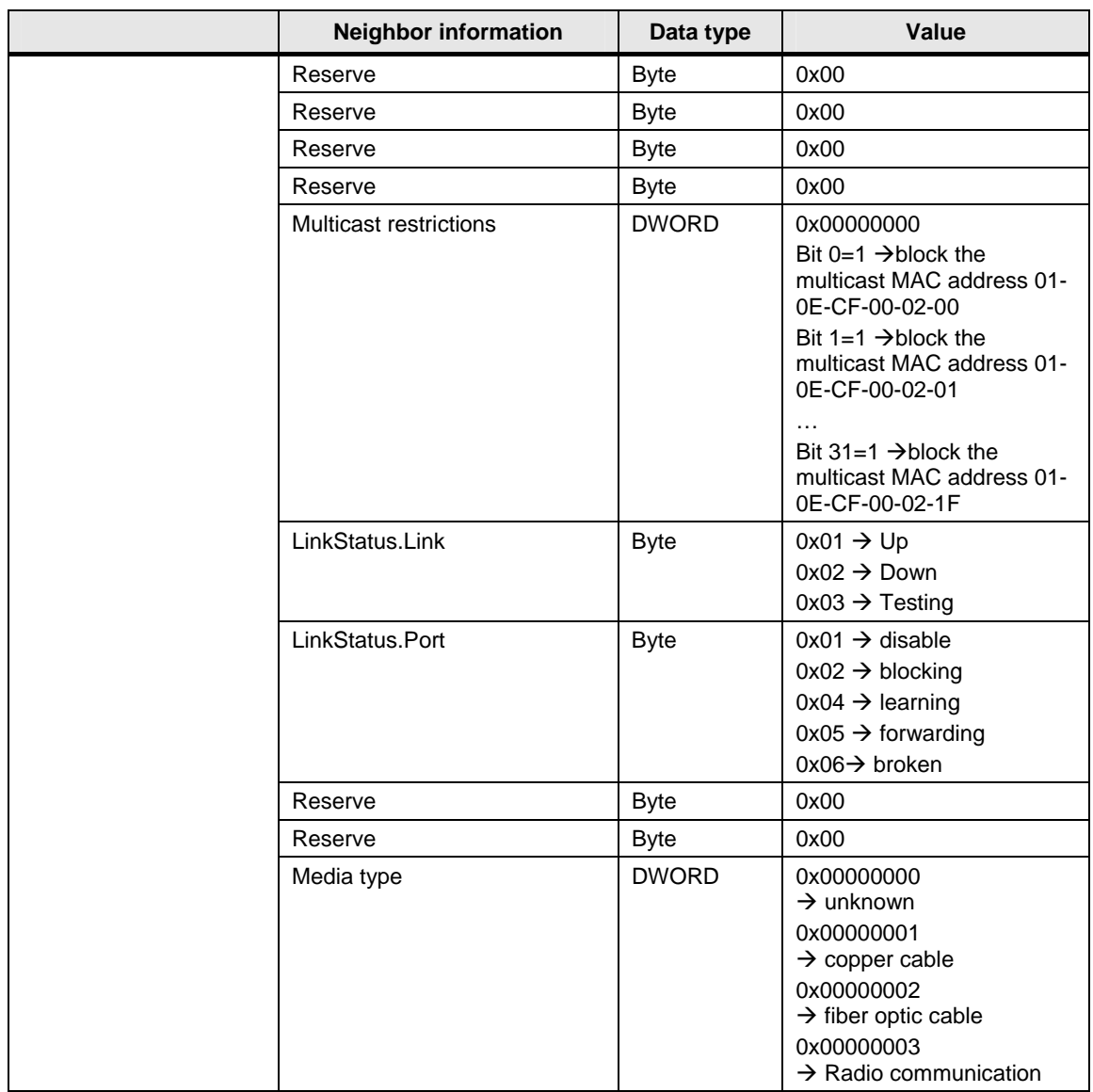

**Note** If you connect a different PROFINET IO device instead of the CP343-1 Advanced at the Port 5 of the SCALANCE X208, the data record data is updated automatically. The neighbor information of the new PROFINET IO is displayed in DB<sub>10</sub>.

# **4 Alternative solution**

### **4.1 CP343-1 as PROFINET IO Controller**

If you use a CP343-1 as PROFINET IO controller, then you use the FB52 "PNIO\_RW\_REC" from the "SIMATIC\_NET\_CP" library to read and write data records.

#### **Overview of FB52 "PNIO\_RW\_REC"**

Figure 4-1

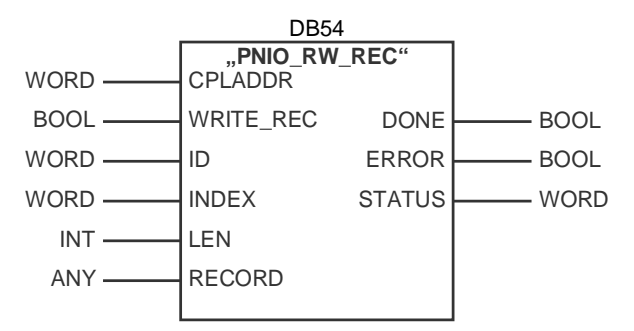

#### **Input parameters**

The following table shows you an overview of the input parameters of the FB52 "PNIO\_RW\_REC".

Table 4-1

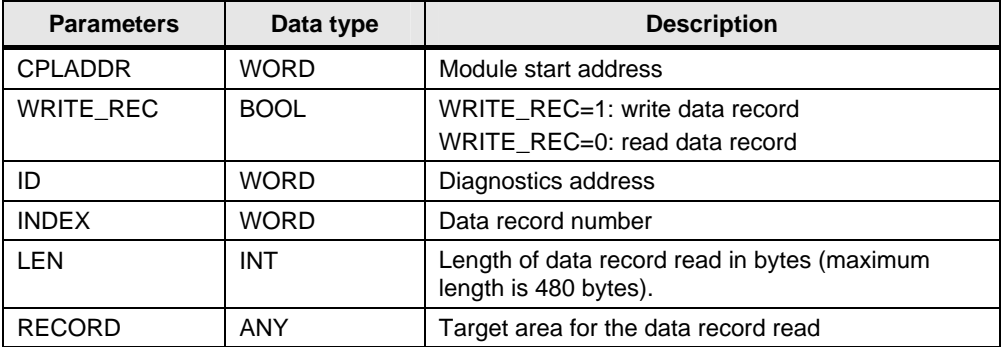

#### **Output parameters**

The following table shows you an overview of the output parameters of the FB52 "PNIO\_RW\_REC".

Table 4-2

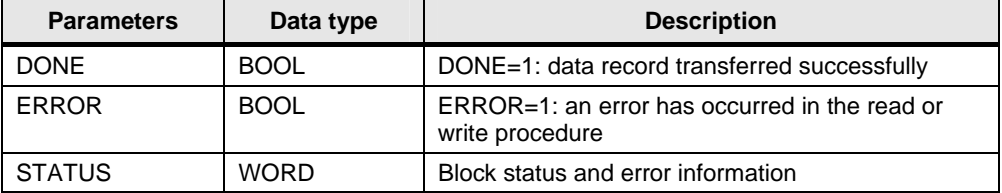

## **4.2 Difference between SFB52 "RDREC" and FB52 "PNIO\_RW\_REC"**

With SFB52 "RDREC" the INDEX input parameter is an INTEGER. The data record number 802A is a hexadecimal value. If you want to specify this directly at the input parameter INDEX, you must first convert the data record number.

With FB52 "PNIO\_RW\_REC" the INDEX input parameter is a WORD. Here, you can specify the data record number directly as hexadecimal value (W#16#802A) at the input parameter INDEX.